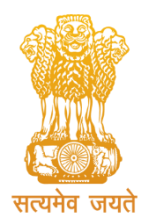

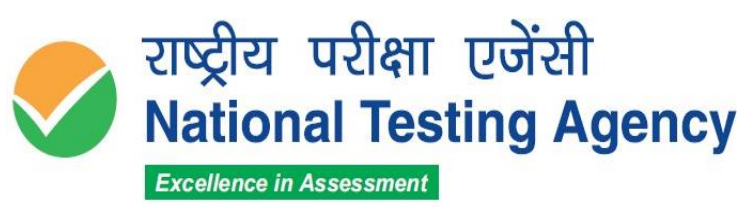

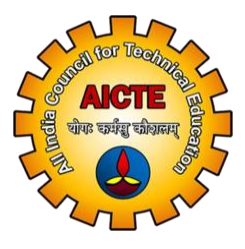

(उच्चत्तर शिक्षा विभाग, शिक्षा मंत्रालय, भारत सरकार के तहत एक स्वायत्त संगठन) (An Autonomous Organization under the Department of Higher Education, Ministry of Education, Government of India)

## **PUBLIC NOTICE**

## **19 April 2022**

## **Subject: Display of Provisional Answer Keys and Question Paper with Recorded Responses for Answer Key Challenge for CMAT – 2022**.

The **Common Management Admission Test (CMAT)-2022** was conducted throughout the country on **09 April 2022** in the Computer Based Test (CBT) mode.

The National Testing Agency has uploaded the Provisional Answer Keys along with the Question Paper with Recorded Responses on the website https://cmat.nta.nic.in for candidates to challenge. The procedure (as enclosed) for the challenge of Answer Key may be used.

The candidates, who are not satisfied with the answer key, may challenge the same by paying a fee of **₹ 200/- (Rupees Two Hundred only)** per question challenged as a **non-refundable** processing fee. The details are as follows:

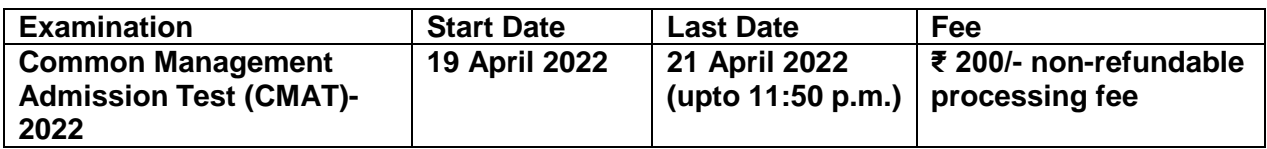

The payment of the processing fee may be made through, Debit card/Credit Card/Net Banking/Paytm upto **21 April 2022 (upto 11:50 p.m.).** No challenge will be entertained without receipt of the processing fee. **The Challenges will not be accepted through any other medium.**

Challenges made by the candidates will be verified by the panel of subject experts. If found correct, the answer key will be revised accordingly. Based on the revised Final Answer Key, the result will be prepared and declared. No individual candidate will be informed about the acceptance/non-acceptance of his/her challenge. The key finalized by the Experts after the challenge will be final. No challenge will be accepted after **21 April 2022 (upto 11:50 p.m.).**

For further clarification related to CMAT-2022 the candidates can also contact **011-40759000/011- 69227700** or email at cmat@nta.ac.in.

Jularasher

**(Dr. Sadhana Parashar) Sr. Director (Exams)**

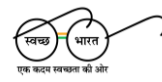

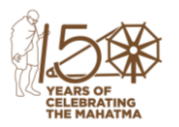

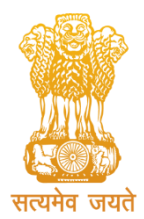

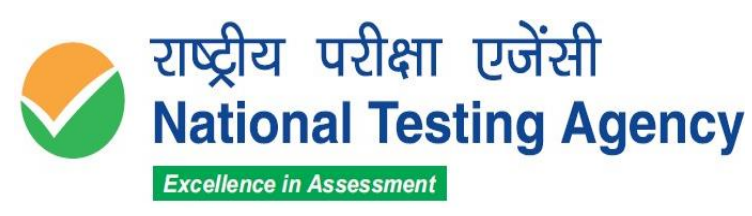

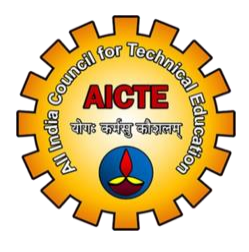

(उच्चत्तर शिक्षा विभाग, शिक्षा मंत्रालय, भारत सरकार के तहत एक स्वायत्त संगठन) (An Autonomous Organization under the Department of Higher Education, Ministry of Education, Government of India)

## **Procedure for Challenge of Answer Key**

- 1. Please go to website https://cmat.nta.nic.in.
- 2. Login with your **Application Number** and **Date of Birth** and enter **Security Pin** as displayed and Submit.
- **3.** Click on **"View Question Paper"** for marked responses and to view or challenge the Answer keys, click on the link **"Click to view /Challenge Answer Key".**
- 4. You will see the Question IDs are in sequential order.
- 5. The ID next to the question under the column **"Correct Option(s)"** stands for the correct Answer Key to be used by NTA.
- 6. If you wish to challenge this option, you may use any one or more of the Option IDs given in the next four columns by clicking the check box
- 7. After clicking your desired option, scroll down, **"Save your Claims"** and move to next screen.
- 8. You will see a display of all the **Option IDs** you have challenged.
- 9. You may want to upload supporting documents in which you can select 'Choose File' and upload **(all documents to be put in a single pdf file)**.
- 10. Click on **"Save your Claims and pay fee"** or in case to modify the claims, click on **"Modify your Claims".**
- 11. After saving the claims, you will find a screen displaying your challenges.
- 12. Kindly pay the fee by clicking on 'Pay Fee'. The claims will be saved finally after successful payment of required fee.
- 13. Select Mode of Payment and Pay **a non-refundable processing fee @ ₹ 200/-** for each question challenged. Make payment through Debit/Credit Card/Net Banking/Paytm.

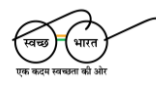

**हेल्पलाइन नंबर / Helpline Number: +91-11-40759000 वेबसाइट / Website www.nta.ac.in**

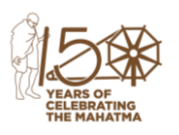